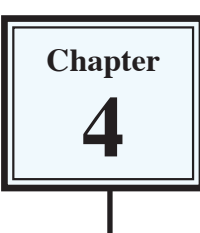

It is important to be able to move text efficiently within a page, between pages and between documents. In this chapter you will learn how to scroll through a document, insert page breaks, copy, cut and paste text both within and between documents, and use drag and drop.

## **Cursor Movements**

When you are using large documents (2 pages or more), it is very important to be able to move through the file very quickly.

#### **A Loading a Sample Document**

A sample document has been prepared for you which needs to be loaded from the WORD 2007 SUPPORT FILES.

- 1 Load Microsoft Word and click on the OPEN icon in the OFFICE BUTTON, or close the current file and click on the OPEN icon in the OFFICE BUTTON.
- 2 Access the WORD 2007 SUPPORT FILES (refer to page 2-1 if you have forgotten how to do this).
- 3 Double click on CHAPTER 4 folder to open that folder, then double click on the CHAPTER 4 file to load the file.
- 4 Select YES to open the file as a READ ONLY document. It contains 10 copies of the paragraph you have used in previous chapters.

### **B The Scroll Bars**

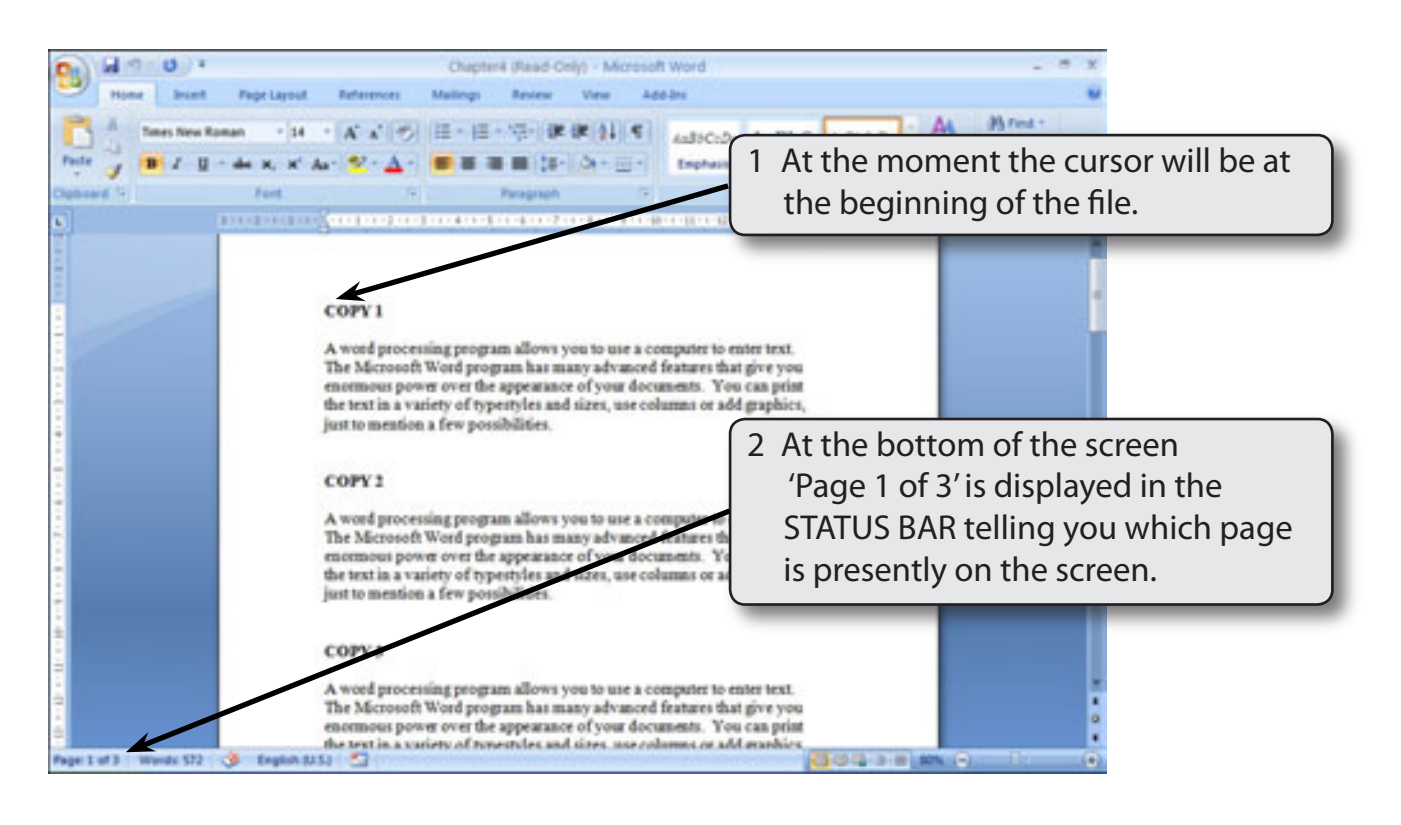

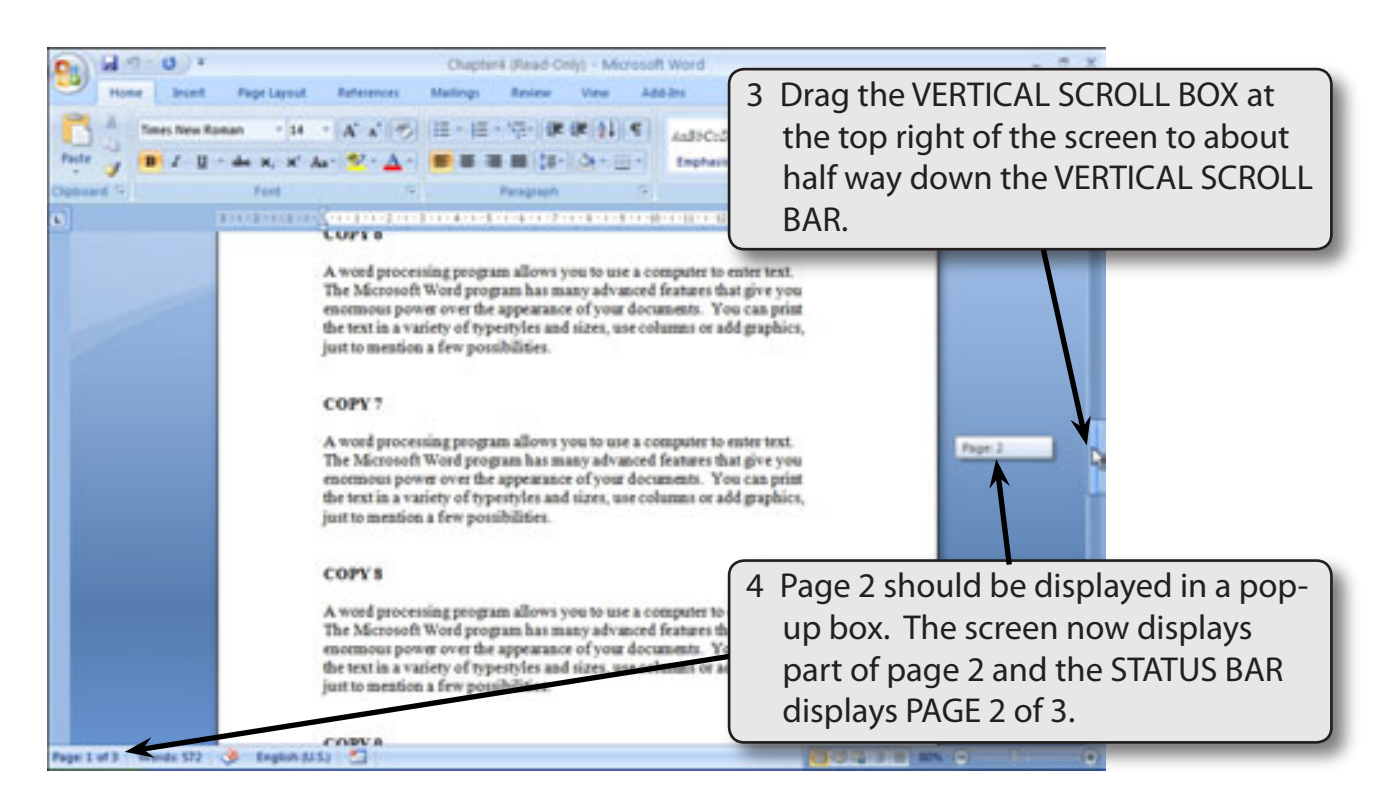

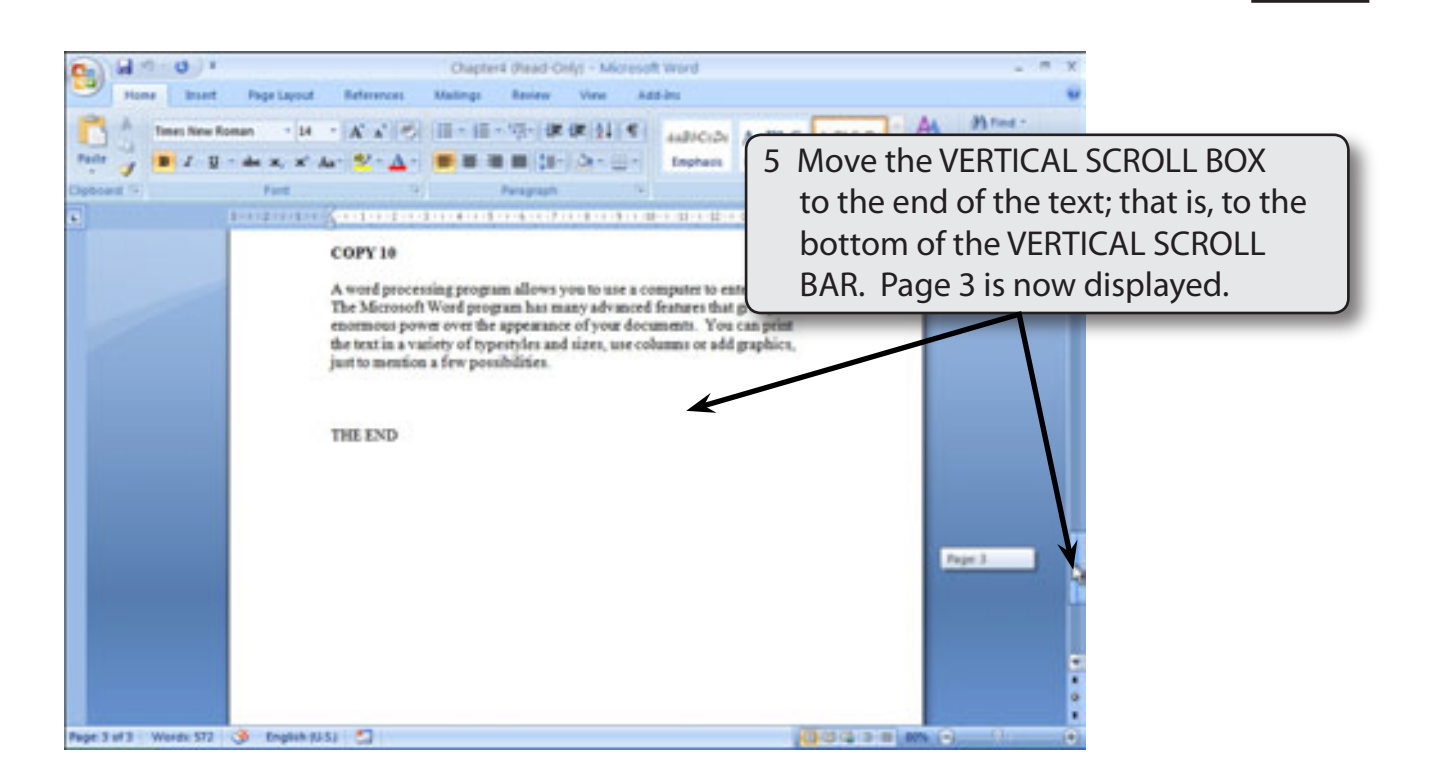

6 Return the screen to the beginning of the document by dragging the VERTICAL SCROLL BOX to the top of the VERTICAL SCROLL BAR.

### **C Scrolling**

Scrolling is sometimes useful when proofreading documents to check for mistakes.

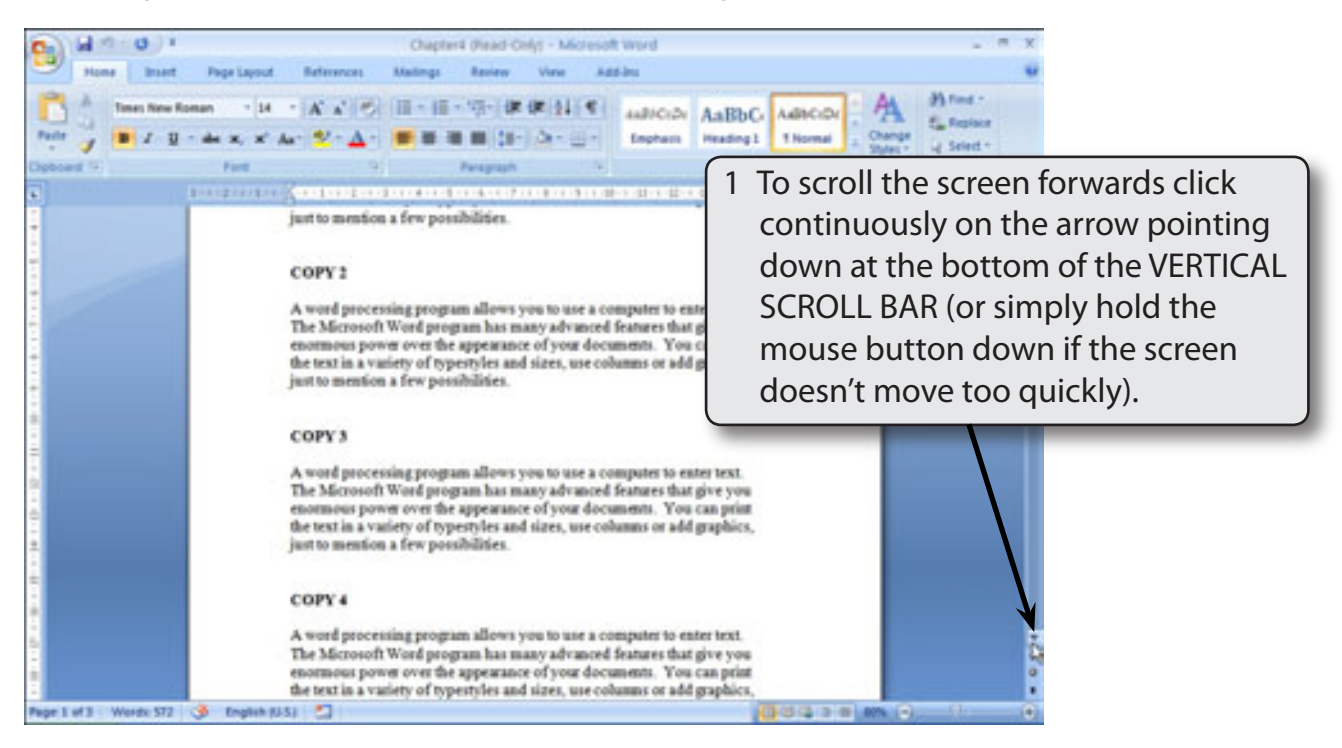

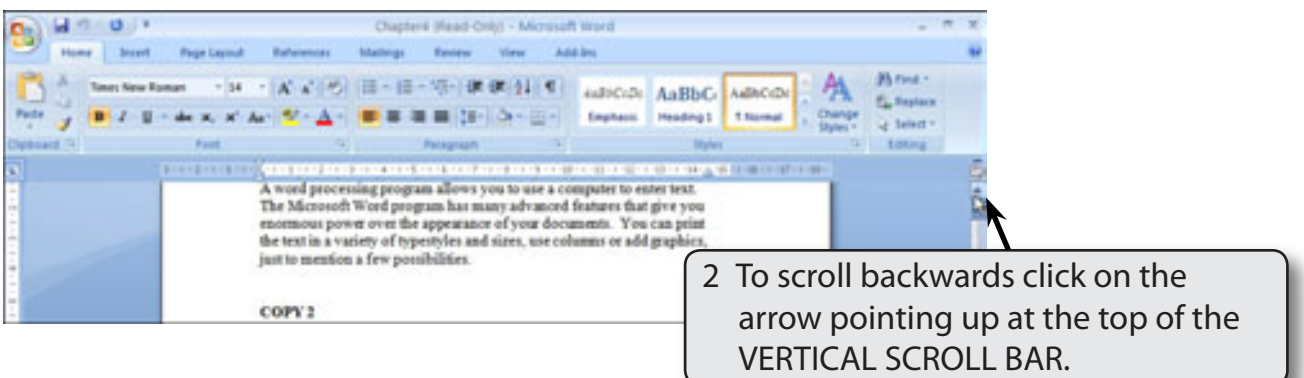

3 To scroll between pages the double arrow boxes at the bottom of the VERTICAL SCROLL BAR can be used.

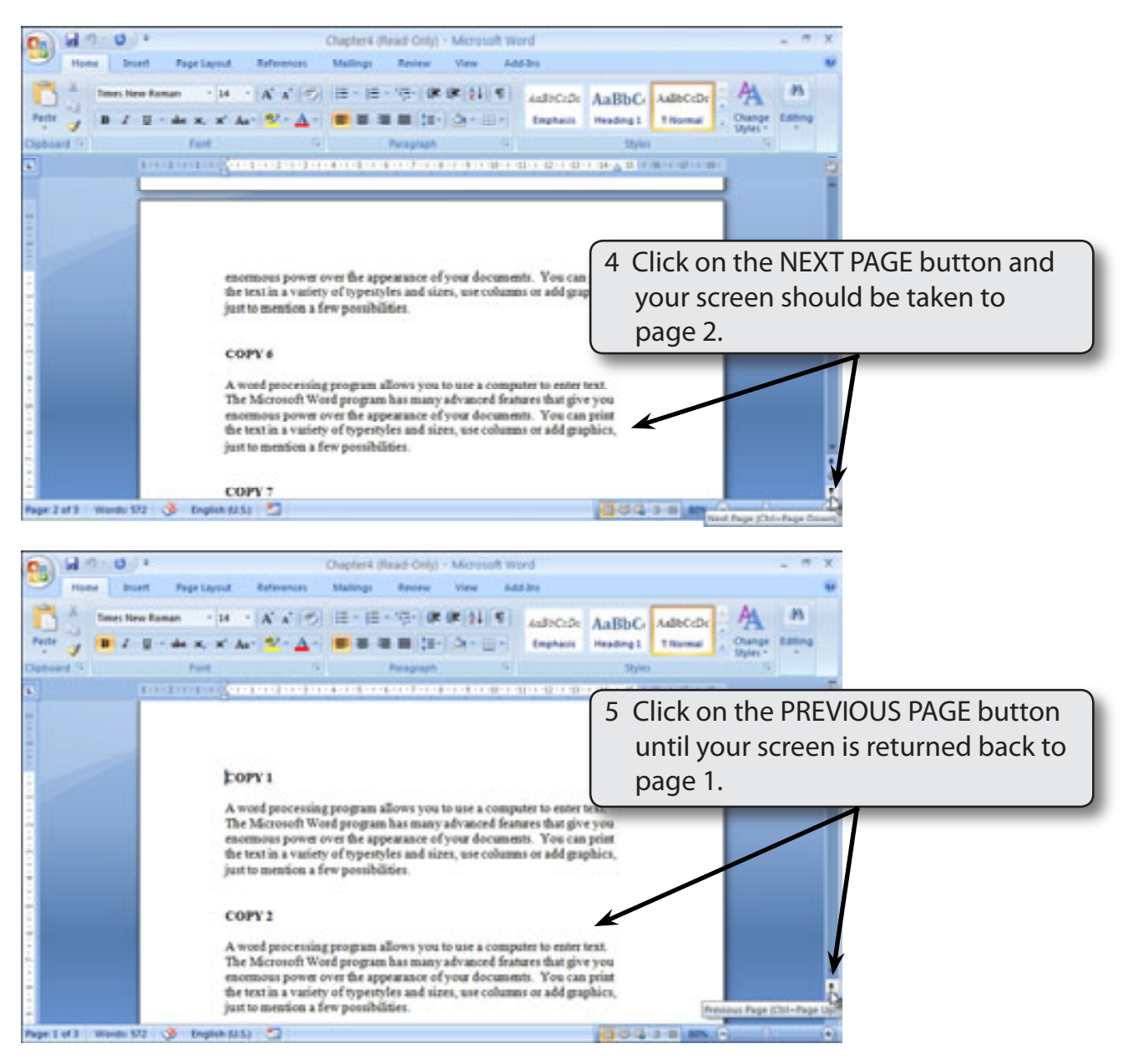

# **Inserting Page Breaks**

PAGE BREAKS can be used to move text to the top of the next page. It is used to ensure that paragraphs or headings start at the top of a fresh page.

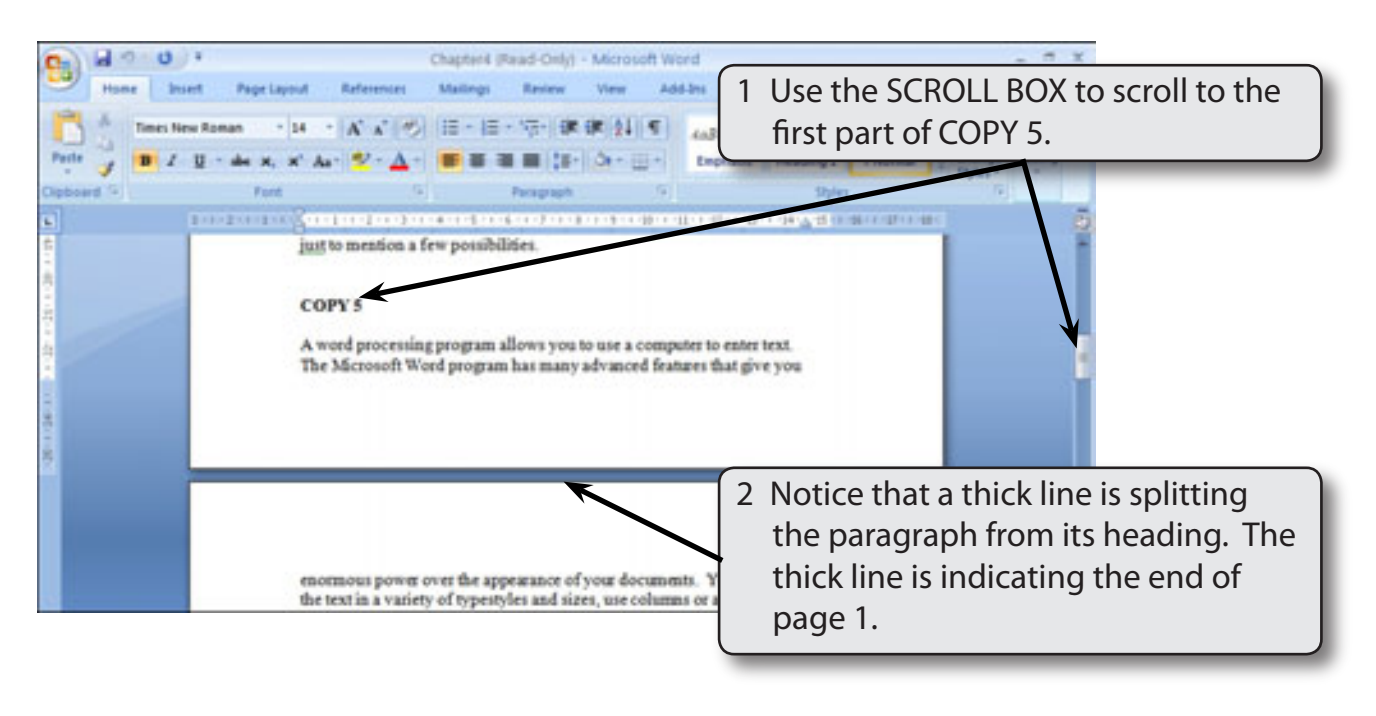

## **NOTE: i If you were to print with the present setup part of COPY 5 would be on page 1 and the remainder on page 2.**

- **ii The page break may be in a slightly different position depending on the computer system you are using.**
- 3 It would look far better to have the page break at the beginning of COPY 5.

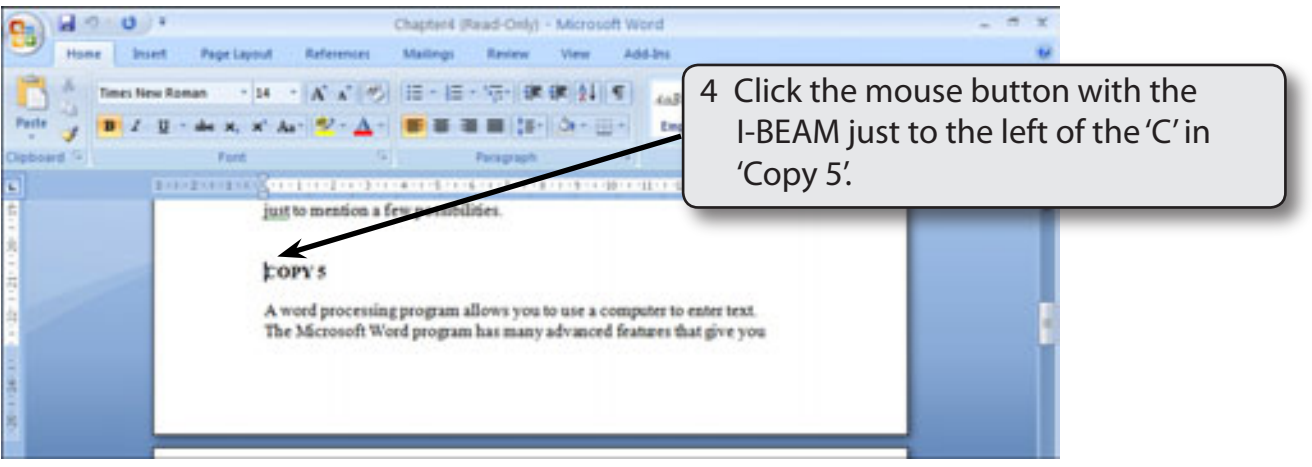